# Instructie gebruik Bridge Solver Online

## Achtergrond Bridge Solver

Het vorige seizoen hebben we de meeste avonden gespeeld via StepBridge. Na afloop van de clubavond stuurde StepBridge de frequentiestaten via de e-mail. Bij deze frequentiestaten was er ook de optie om een spel te openen in "*Double Dummy Solver via BridgeWebs*" , zie onderstaande figuur.

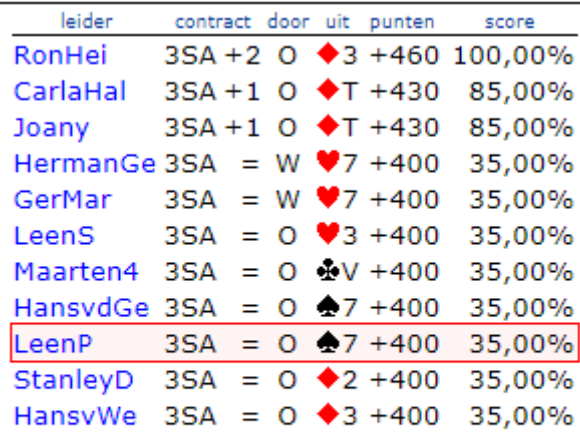

Naspelen via BridgeBoost -Double Dummy Solver via BridgeWebs →

Vorig seizoen heb ik ook een instructie geschreven over het gebruik van deze twee opties.

Dit seizoen spelen we gelukkig gewoon fysiek en wordt er gebruik gemaakt van het NBB Rekenprogramma en Uitslagenservice. De uitslagen zijn via deze Uitslagenservice op de clubwebsite te vinden, zie onderstaand figuur.

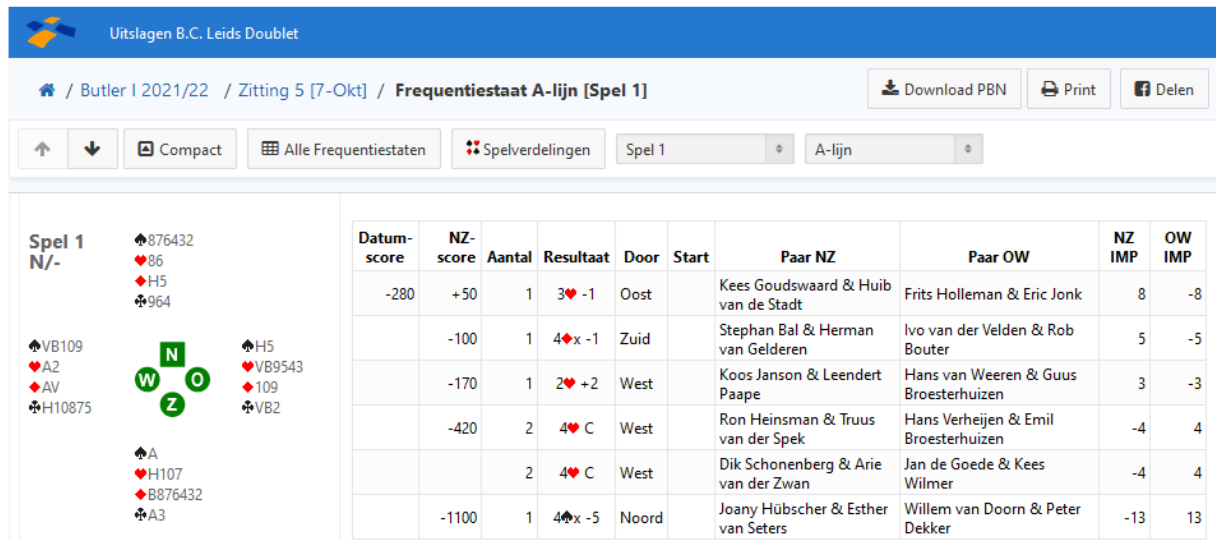

Echter op dit moment kent deze Uitslagenservice niet de mogelijkheid om het spel na te spelen via de Double Dummy Solver. (Vanaf nu noem ik dit de Bridge Solver, want dat is de officiële naam van deze applicatie).

#### **Bridgeclub Leids Doublet**

Ik denk dat er leden zijn die het leuk vinden om de spellen via Bridge Solver te analyseren. Ik in ieder geval wel en ik gebruik het ook altijd bij het schrijven van het Spel van de Week.

Om Bridge Solver te gebruiken zijn er twee opties:

- 1. Download Bridge Solver van de volgende sit[e https://mirgo2.co.uk/bridgesolver/](https://mirgo2.co.uk/bridgesolver/) en installeer op je computer. Hier zal ik verder niet op ingaan. De techneuten die dit kunnen komen daar zelf wel uit.
- 2. Volg de onderstaande instructie om wekelijks de spellen via Bridge Solver Online te analyseren.

### Instructie spellen laden in Bridge Solver Online

Bridge Solver Online maakt gebruik van een zogeheten "pbn-bestand". Dit is een bestand waarin de complete spelverdeling volgens een internationaal afgesproken formaat staat. Talloze bridge applicaties ondersteunen dit pbn formaat, zoals BBO. Maar ook de dupliceermachine.

Wekelijks zal na afloop van de clubavond (uiterlijk vrijdagochtend) het pbn-bestand met de spelverdelingen van de donderdagavond op de clubwebsite worden gepubliceerd. In hetzelfde bericht als het Spel van de Week, de double dummy analyse en Slemcompetitie, zie onderstaand figuur.

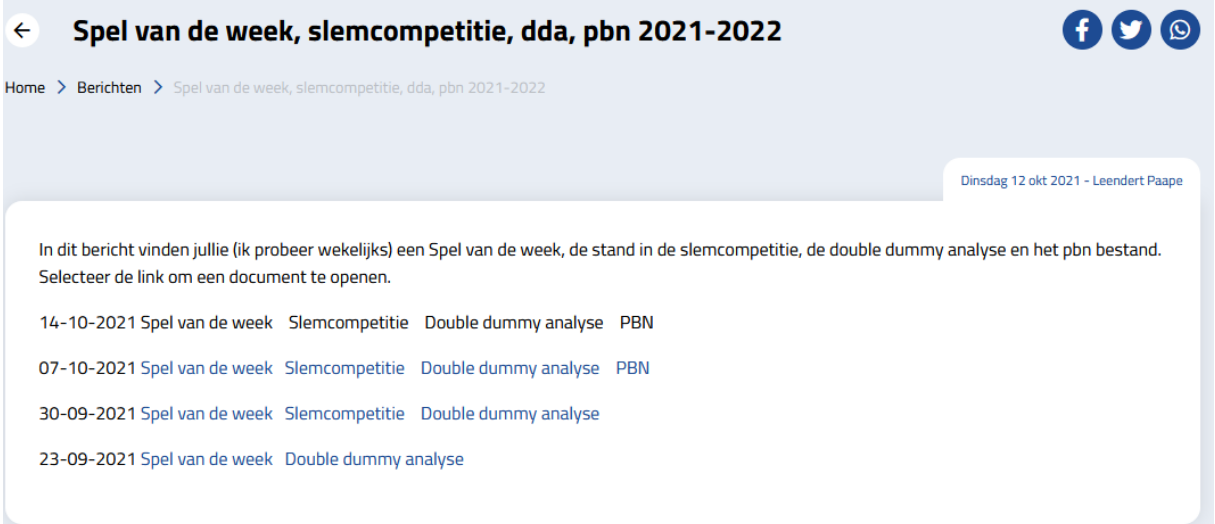

#### **1. Click** op *PBN*

Het volgende scherm kan verschijnen. Mocht dit niet verschijnen dan is het bestand al automatisch opgeslagen op je computer in de map *Downloads.* Je kan dan stap 2 overslaan.

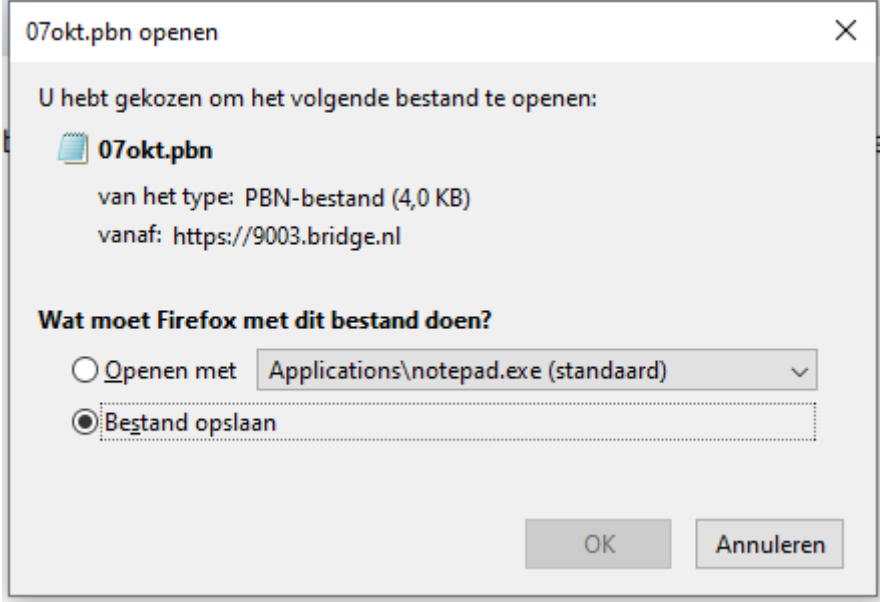

**2. Selecteer** *Bestand opslaan* en **OK**

Het pbn-bestand wordt nu opgeslagen op je computer. Normaal gesproken in de map *Downloads*.

3. Ga naar de websit[e https://mirgo2.co.uk/bridgesolver/upload.htm](https://mirgo2.co.uk/bridgesolver/upload.htm) en Bridge Solver Online wordt geopend.

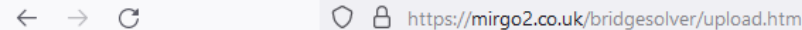

**Bridge Solver Online:** 

Input Hand OR browse to a PBN, DLM, or bridge base online LIN file : Bladeren... Geen bestand geselecteerd.

Alternatively, if you need to import hands directly from a bridge results website this is possible using the Bridge Solver chrome browser extension, providing that you are using the google chrome browser. The Bridge Solver extension can be found in the chrome web store here. For details of the functionality of this extension see here.

4. **Selecteer** *Bladeren…* (kan ook *Selecteer bestand…* staan)

Het volgende scherm wordt geopend.

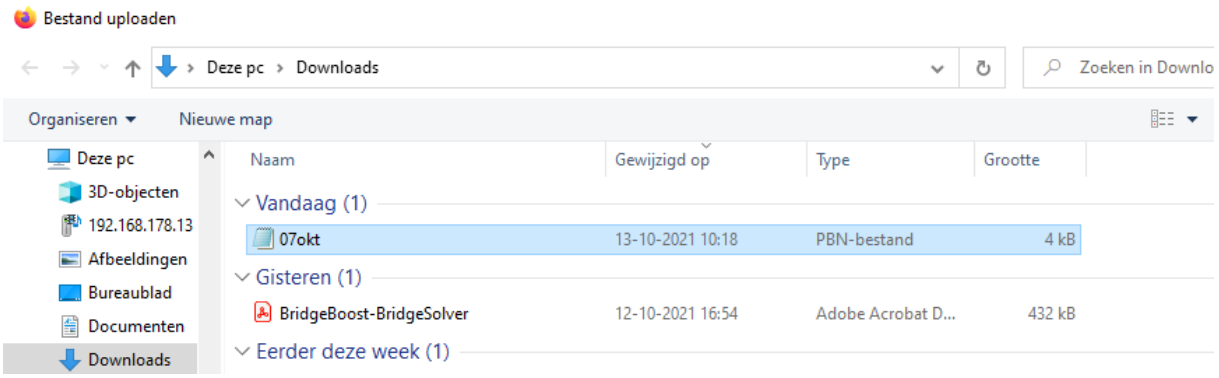

- 5. **Click** op de map *Downloads*
- 6. **Selecteer** het gedownload pbn bestand
- 7. **Click** *Openen*

En vervolgens is het pbn-bestand met alle spellen beschikbaar in Bridge Solver Online.

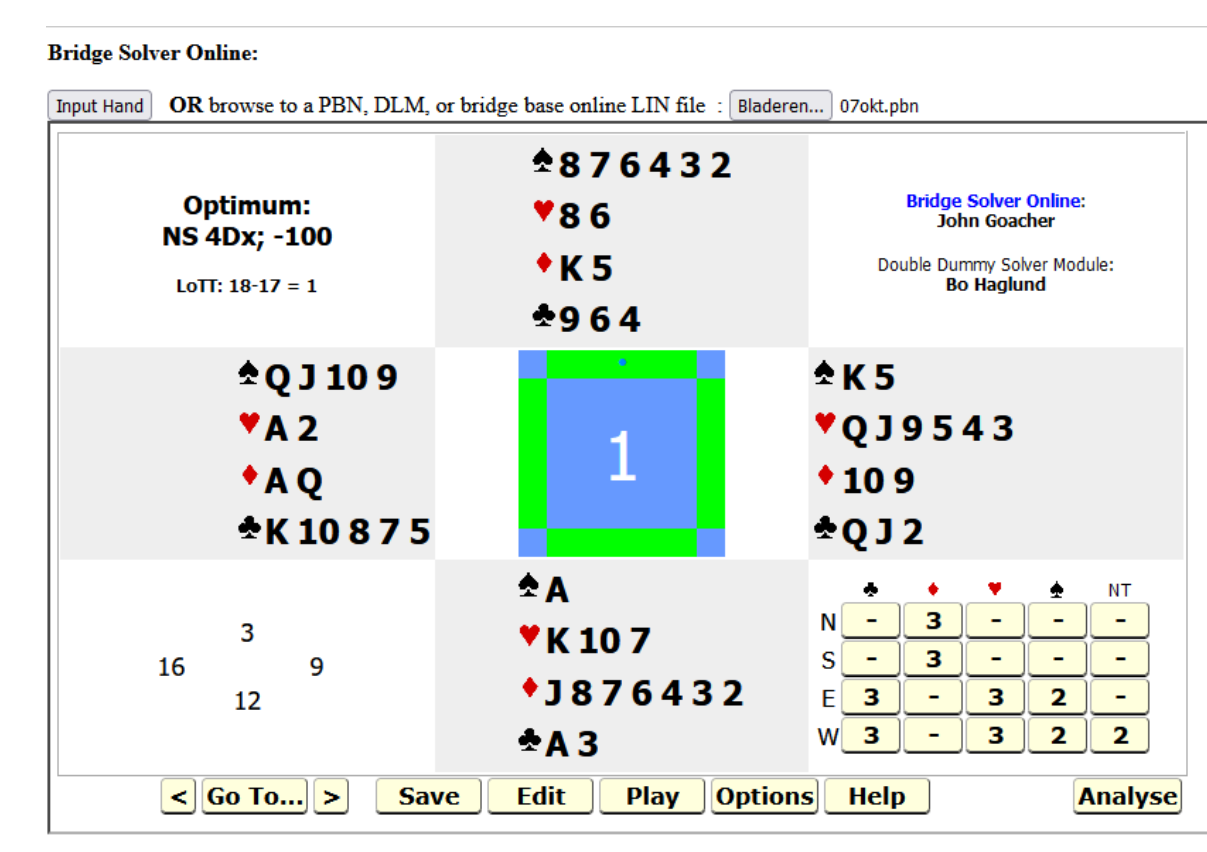

### Uitleg gebruik Bridge Solver Online

Deze applicatie maakt gebruik van Bo Haglund Double Dummy Solver Module. Deze is in staat om razendsnel het meest optimale contract in iedere spelsoort en voor beide partijen uit te rekenen. En daarbij ook rekening te houden met het meeste optimale af- en tegenspel. Daarbij heeft de applicatie één groot voordeel ten opzichte van de bridger aan tafel. Hij speelt met open kaarten. Hij weet dus altijd waar de ontbrekende troef Vrouw zit en wanneer je moet snijden of slaan. Dit betekent dus niet dat het bridge- of kanstechnisch de beste speelwijze is. Zeg dus niet tegen je partner dat hij had moeten slaan om die secce troef Heer te vangen als je vijf troeven mist!

Desalniettemin kan het leerzaam zijn om bepaalde spellen hiermee te analyseren. En zoals ik al zei gebruik ik bij het schrijven van Spel van de Week om bv. verschillende mogelijkheden van afspel of tegenspel te analyseren.

Hoe werkt de applicatie? Op zich wijst het zich vanzelf. Rechtsonder zie je berekende optimale contracten staan. Selecteer een contract dat je wilt naspelen, bv 3H door Oost.

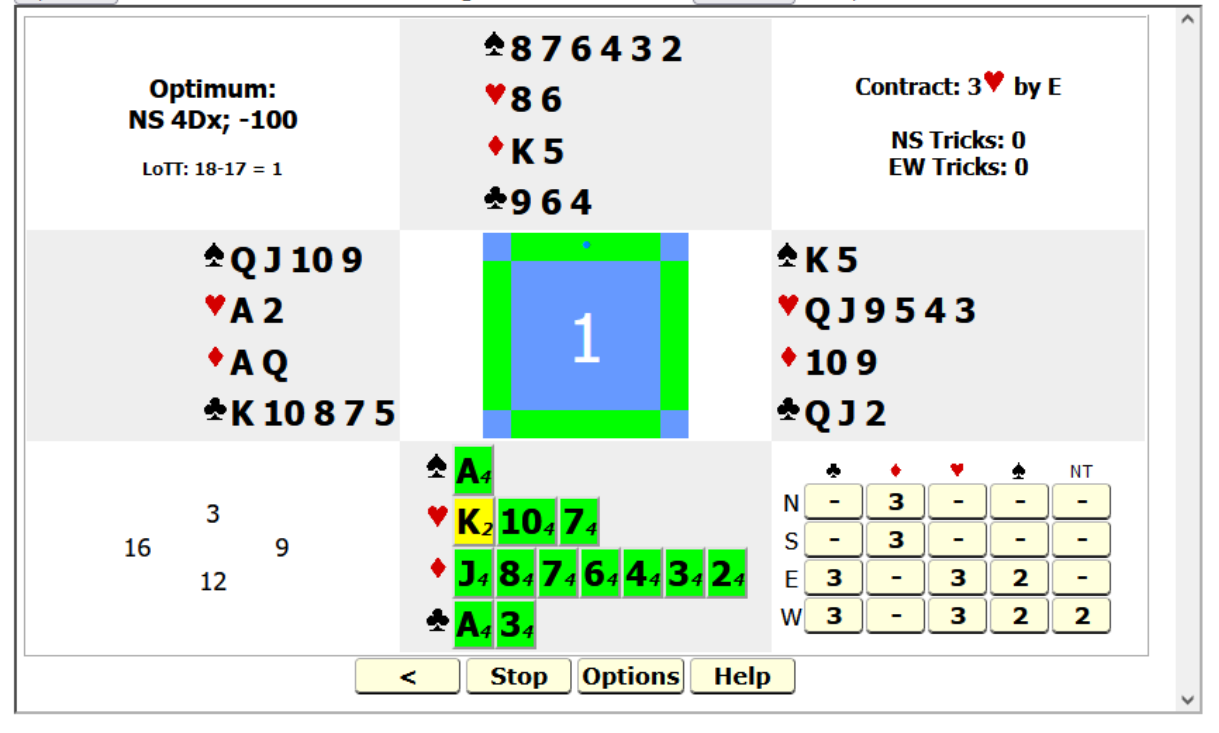

#### **Bridge Solver Online:**

OR browse to a PBN, DLM, or bridge base online LIN file : Bladeren... 07okt.pbn Input Hand

Het geselecteerde contract en leider staat nu rechtsboven en Zuid moet starten. Je ziet dat op één kaart (H-Heer) na alle kaarten groen zijn met het getal vier. Dat betekent dat als je die kaart speelt je vier slagen kan halen. H-Heer is geel en dus niet de optimale start en resulteert maar in twee slagen voor de verdediging.

Door telkens een kaart te selecteren zie je wat het optimale tegen- en afspel is. Als je klaar bent druk je op **Stop** en kan je via **Go To** naar een ander spel.

Om te oefenen kan je naar Spel 10 met de pbn van 7 oktober gaan. Dit is het Spel van de Week van 7 oktober en dan kan je dit naspelen.

In het volgende scherm zie je Spel 10 en het contract is 4S. Zuid is gestart met R-10 voor de H van Noord die R-3 naspeelt. En nu zie je de beslissing die in het Spel van de Week werd voorgelegd wat speel je in slag 2? Als je de V legt ga je dus maar 9 slagen halen!

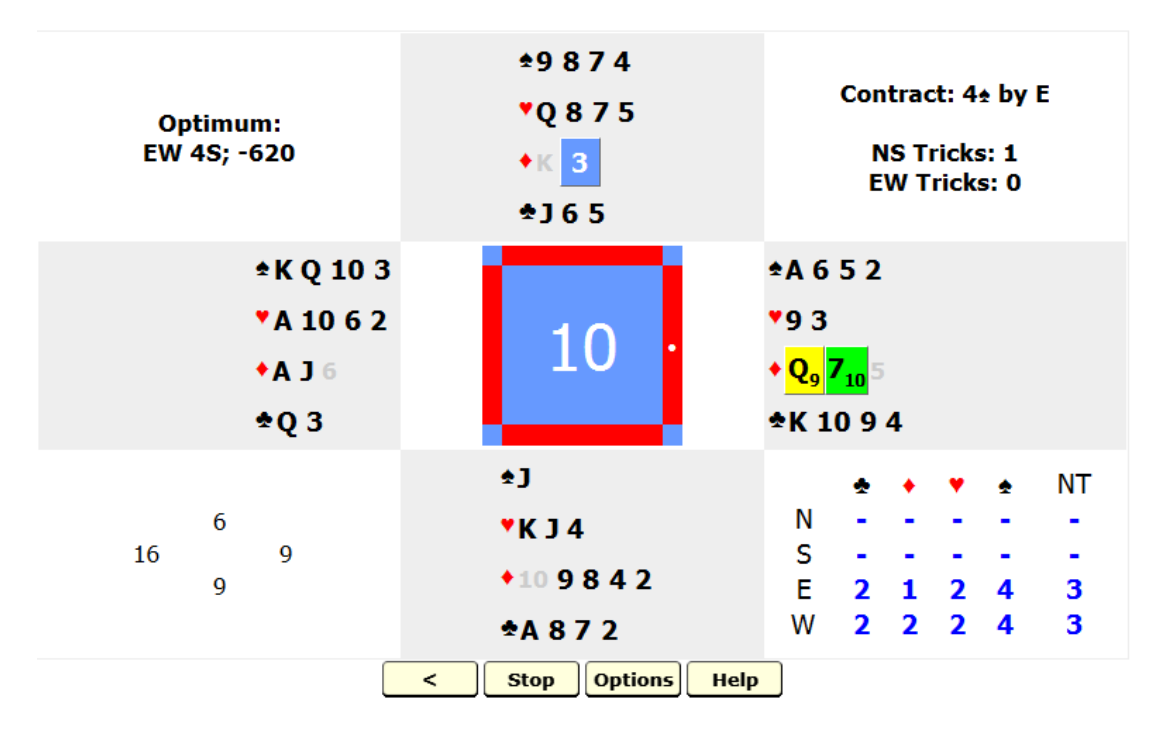

Veel plezier, Leendert.